# **Download Übungsprogramm**

## **DriveTrainer**

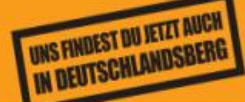

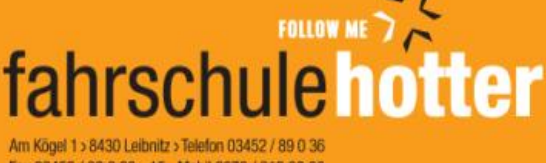

Fax 03452 / 89 0 36 - 15 > Mobil 0676 / 919 33 66 e-mail: office@fahrschule-hotter.at www.fahrschule-hotter.at

#### **1. Link öffnen**

https://cloudlogin.world4you.com/index.php/s/rE4SSyhFHs0mJko

#### **2. Passwort eingeben**

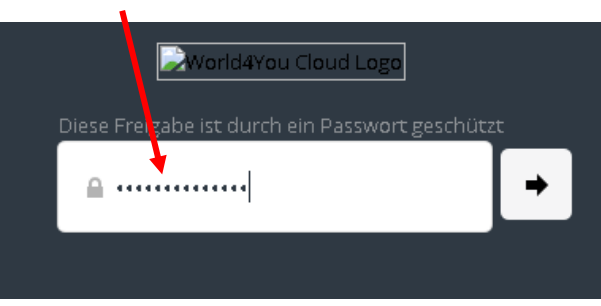

## **3. Button "Herunterladen"**

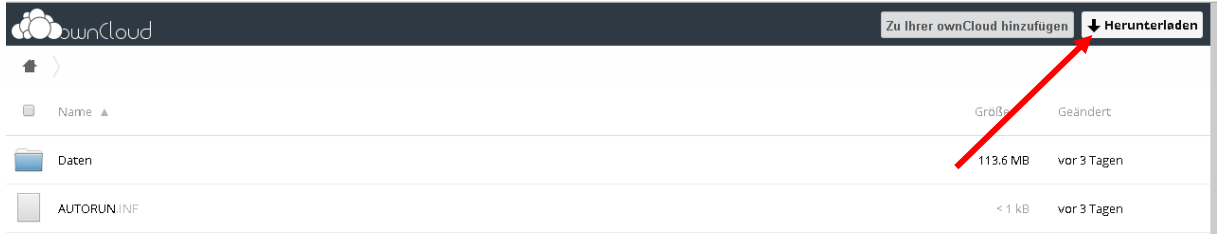

## r\_2 + Downloads + download +  $\bullet$   $\bullet$   $\bullet$ trahieren Name -Doppelklick Doppelklick Doppelklick wmp.c  $\begin{bmatrix} 1 \\ 1 \end{bmatrix}$  download (1).zip

## **4. Download öffnen**

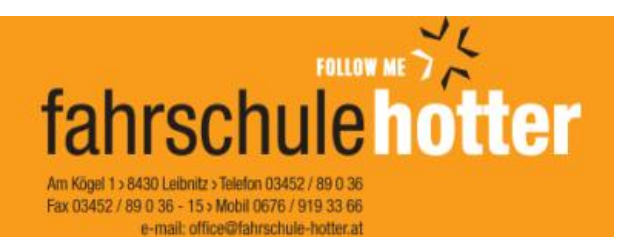

www.fahrschule-hotter.at

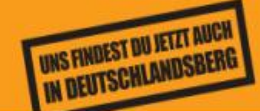

#### **5. Drive Trainer anklicken und alle extrahieren**

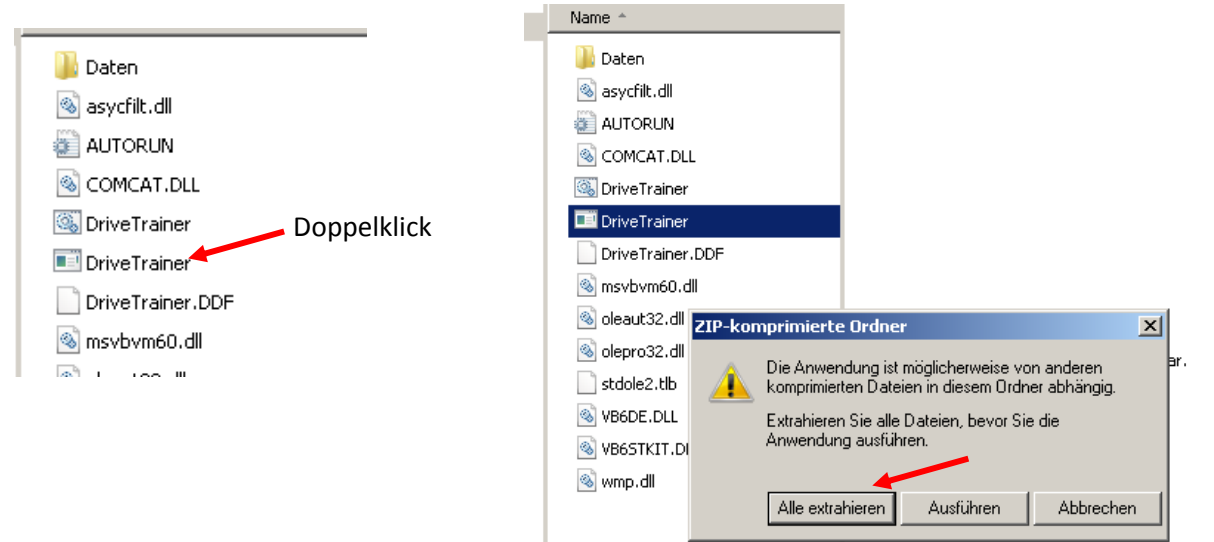

#### **6. Ordner auswählen und** *Extrahieren*

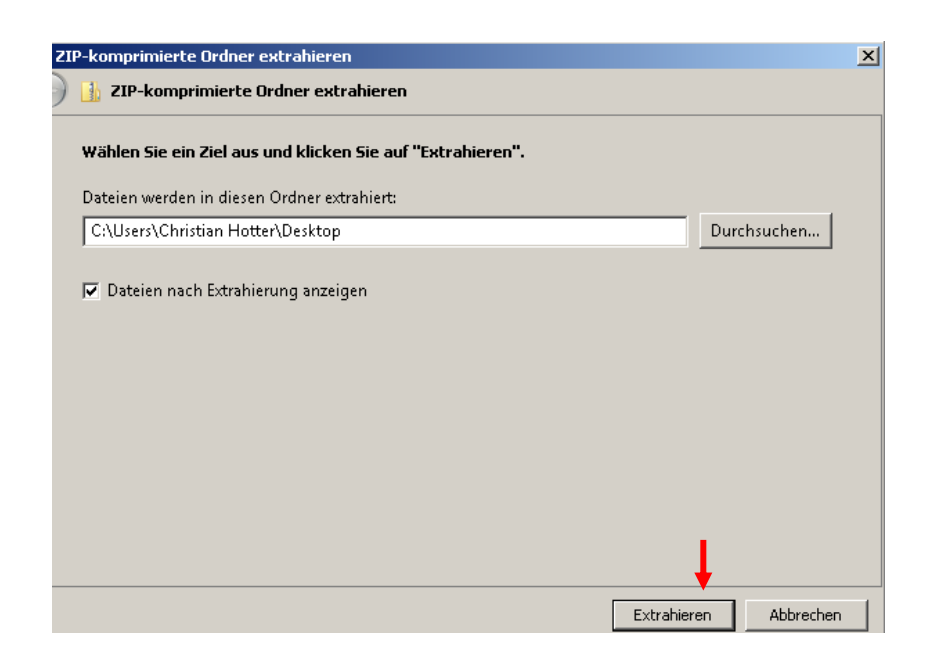

Ordner "DriveTrainer" öffnen

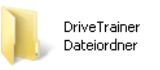

#### **7. Programm öffnen durch Doppelklick auf "DriveTrainer"**

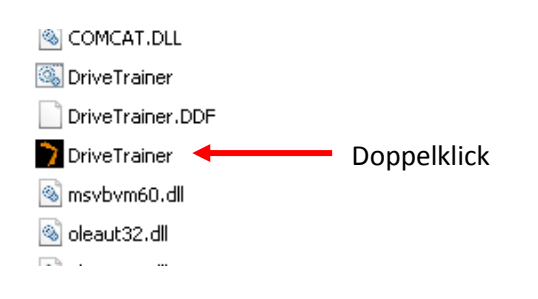

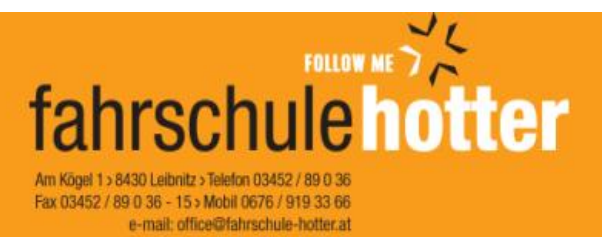

www.fahrschule-hotter.at

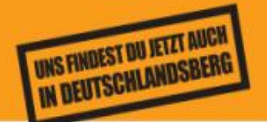

## **8. Name und Klasse eingeben**

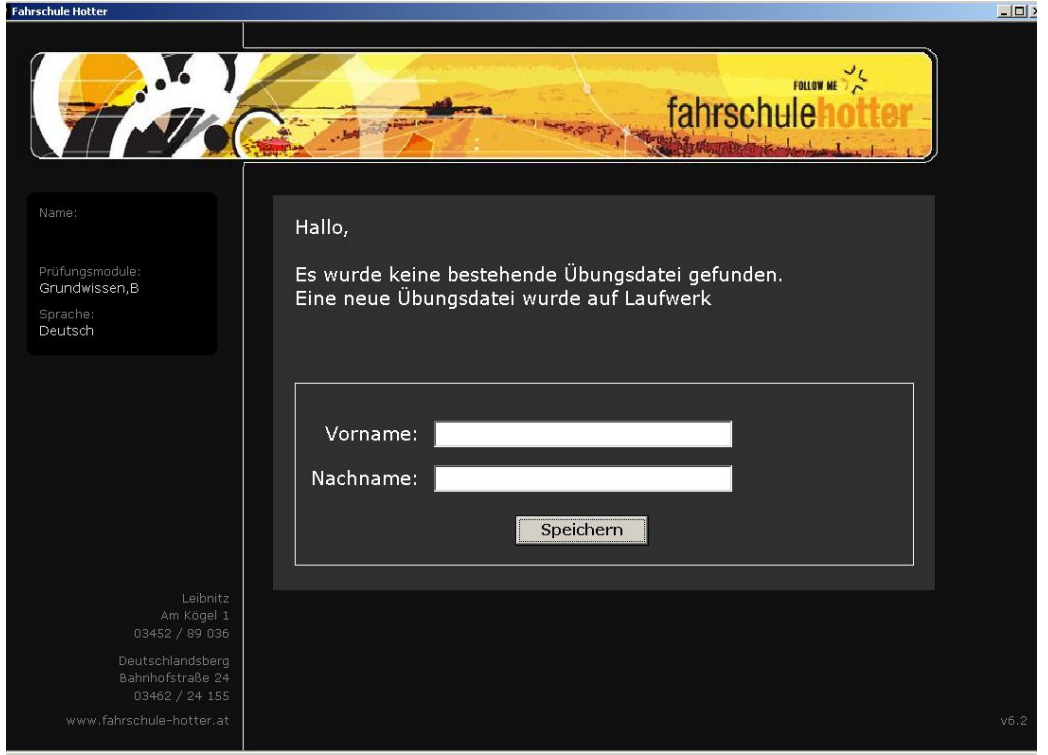